# **バージョンアップする 初期設定**

## はじめに

- 走行中でもバージョンアップできます。 なお、走行中の振動などでバージョンアップ に時間がかかることがあります。
- バージョンアップを開始すると、完了するまで ナビゲーションの機能 ( ナビ機能・オーディオ 機能 ) はご使用になれません。
- 条例によりアイドリングが禁止されている地 域がありますので、地域の条例にしたがって バージョンアップを行ってください。
- エンジンをかけずに長時間ACCをONにして バージョンアップを行うと、バッテリーが上がる 原因になります。
- ETC 車載器を接続している場合、バージョン アップ中は、料金案内、料金履歴などの音声 案内は ETC 車載器より行われます。

**<sup>1</sup>** 更新セットアップ用 SD メモリー カードをナビゲーションに挿入する

#### ■ CN-HDS910TD/CN-HDS915TD/ CN-HDS960TD/CN-HDS965TD の場合

 エンジンを切った状態で、 SD メモリーカードを挿入する ● すでに SD メモリーカードが入って いないか確認してください。

### ■ CN-HDS940TD/CN-HDS945TD の場合

■エンジンをかけ ( または ACC を ON にして )、 SD メモリーカードを挿入する ● すでに SD メモリーカードが入って いないか確認してください。 2車のエンジンを切る (ACC を OFF にする )

## **<sup>2</sup>** エンジンをかけ、年度更新用地図 ディスクをナビゲーションに挿入する

- すでにディスクが入っていないか確認 してください。
- プログラムと地図データの読み込みを 開始します。(約120分)
- バージョンアップ中に車のエンジンを 切って中断できます。 (バージョンアップを再開するには: ☞ 下記) ※更新セットアップ用 SD メモリーカード は取り出さないでください。
- バージョンアップを再開するには ■ エンジンをかける
	- 途中再開画面が表示されます。

2 現在地 を押す

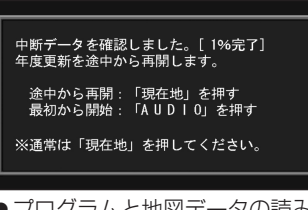

- ●プログラムと地図データの読み込み を再開します。
- AUDIO を押すとバージョンアップ を最初から開始します。 (通常、この操作は必要ありません。)
- **<sup>3</sup>** プログラムの読み込みが終了したら、 更新セットアップ用 SD メモリー カードを取り出す
	- 必ず更新セットアップ用 SD メモリー カードを取り出してください。 SD メモリーカードが残ったままエンジンを 切り (ACC を OFF にして )、再びエンジンを かける (ACC を ON にする ) と、バージョン アップが正常に完了しません。そのときは、

再度バージョンアップを行ってください。

- **<sup>4</sup>** 年度更新用地図ディスクを 取り出す
- **5** 車のエンジンを切り、 再度エンジンをかける

## **6 するを選ぶ**

- 追加された新機能と更新された地図を ご使用になれます。
- 6 7 ● インテリジェントルートのデータがあ る場合は、データの変換を行います。 (数分かかる場合があります。)

## リヤビューカメラの映像を調整する

- リヤビューカメラの映像調整ができるよう になりました。バージョンアップ時は TV/ DVD(VCD)/VTR の映像調整と同じ設定値 になります。
- リヤビューカメラの設定 (カメラ割込み・ スケール表示※ ) は、情報 / 設定メニューの |初期設定 → リヤビューカメラ に移動しました。
- ※「カメラスケール」から「スケール表示」に 名称が変更されました。

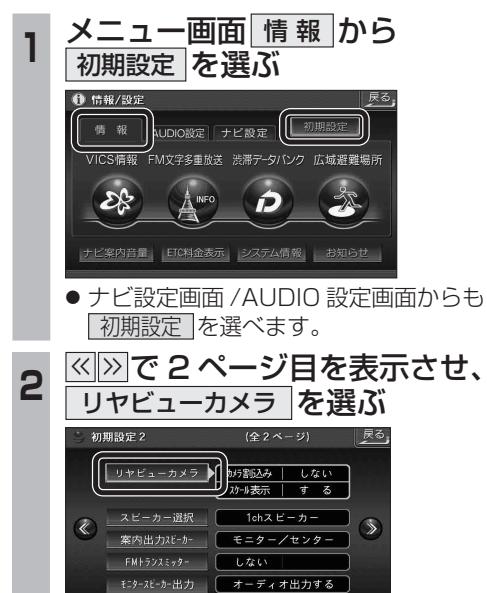

\_**3 ■カメラ割込みを設定する**<br>3 カメラ割込み <mark>す る</mark> を選ぶ ● 車のシフトレバーをリバース (R) に入れ たときにカメラ映像が表示されます。 ■スケール表示を設定する スケール表示 する を選ぶ ●カメラスケール調整画面が表示されます。 || ( 設定方法は従来どおりです。) ■リヤビューカメラの映像調整をする カメラ映像 調整する を選ぶ ☞ 手順 4 へ リヤビューカメ<sup>2</sup>  $76 - 67$ カメラ映像  $+ 4 = 2032$ ■ す る | | 調整する する  $\overline{\bullet}$   $\overline{\downarrow}$   $\overline{\downarrow}$   $\overline{\downarrow}$ しない リヤビューカメラ接続時の設定を行います。 **<sup>4</sup>** 設定したい項目を選び、調整する (調整範囲:- 15 ~**± 0** ~+ 15) ※太字は各種設定リセット / システムの 初期化時の設定値です。  $\Box$ 終了 麻 明るさ設定 色あい設定 色の濃さ設定 コントラスト設定 ● 明るさ設定 • > : 明るくなる • < : 暗くなる ● | 色の濃さ設定 • > : 色が濃くなる • < :色が薄くなる ● | 色あい設定 • > : 緑色が強くなる •  $\lvert\mathbf{<} \rvert$  : 赤色が強くなる ● コントラスト設定 | • ∑ : 明暗の差がはっきりする •  $\overline{\left|\right|}$  : 明暗の差が小さくなる